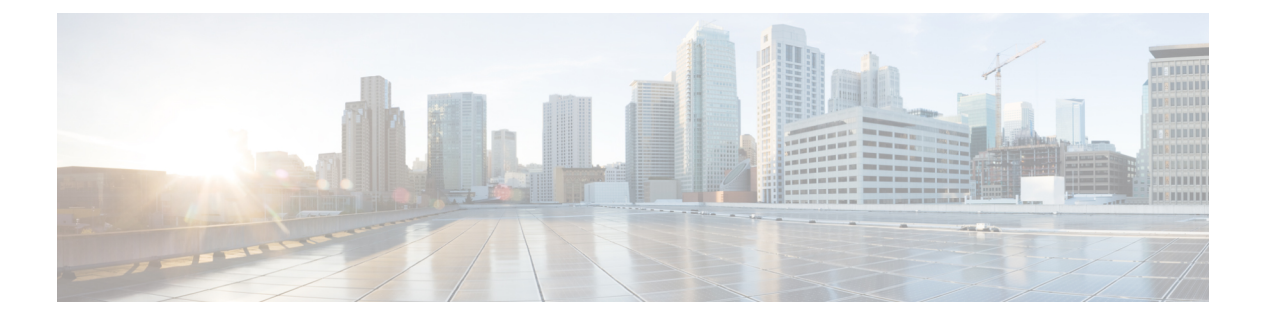

# 管理プレーン

管理プレーンは、ネットワークの管理目標を達成する機能で構成されています。この目標に は、SSHを使用するインタラクティブ管理セッションや、SNMPによる統計情報収集が含まれ ます。ネットワークデバイスのセキュリティを検討する場合は、管理プレーンを保護すること が重要です。セキュリティインシデントによって管理プレーンの機能が弱体化すると、ネット ワークを回復または安定化できなくなる可能性があります。

次のセクションでは、管理プレーンの強化に役立つ Cisco FXOS で利用可能なセキュリティ機 能と設定について詳しく説明します。

- 管理プレーンの強化 (1 ページ)
- 管理セッションの制御と暗号化 (2 ページ)
- トラスト ID 証明書のインストール (3 ページ)
- 証明書、キー リング、トラスト ポイント (3 ページ)
- HTTPS の設定 (4 ページ)
- SSH の設定 (5 ページ)
- SNMP の保護 (6ページ)
- Secure Syslog  $(7 \sim -\gamma)$
- IP アクセスリストの設定 (7 ページ)
- IPSec セキュア チャネルの設定 (8 ページ)
- 証明書失効リストのチェックについて (8 ページ)
- トラストポイントのスタティック CRL の設定 (13 ページ)

## 管理プレーンの強化

管理プレーンにより、デバイスのアクセス、設定、および管理と、デバイスの動作やデバイス が導入されているネットワークのモニタリングを行うことができます。管理プレーンは、これ らの機能の操作のためにトラフィックを送受信します。コントロールプレーンの操作は管理プ レーンの操作に直接影響するため、デバイスの管理プレーンとコントロールプレーンの両方を 保護する必要があります。次のリストには、管理プレーンで使用されるプロトコルが含まれて います。

• SNMP

管理プレーン

- [Telnet]
- SSH
- SFTP
- [FTP]
- TFTP
- [HTTP/HTTPS]
- Secure Copy Protocol (SCP)
- TACACS+
- RADIUS
- LDAP
- ネットワーク タイム プロトコル(NTP)
- Syslog

管理者は、セキュリティインシデントの際に管理プレーンとコントロールプレーンの整合性を 確保するための対策を講じる必要があります。これらのプレーンの1つが悪用されると、すべ てのプレーンが侵害される可能性があります。

### 管理セッションの制御と暗号化

対話型管理セッション中に情報が開示される可能性があるため、悪意のあるユーザーが送信さ れているデータを読み取れないようにトラフィックを暗号化する必要があります。トラフィッ クを暗号化すると、デバイスへの安全なリモートアクセス接続が可能になります。管理セッ ションのトラフィックがネットワーク経由でプレーンテキストで送信される場合、デバイスと ネットワークに関する機密情報を不正に取得される危険性があります。FXOS では、次のプロ トコルがサポートされています。

- SSH
- TLS
- HTTPS
- SNMP
- LDAP
- Telnet

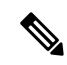

Telnet は安全なプロトコルではないため、FXOS の管理者は使用 しないことをお勧めします。 (注)

次の節で、管理セッションプロトコルの詳細な強化設定オプションについて説明します。

## トラスト **ID** 証明書のインストール

初期設定後に、自己署名 SSL 証明書が FXOS シャーシ Web アプリケーションで使用するため に生成されます。その証明書は自己署名であるため、クライアントブラウザが自動的に信頼す ることはありません。新しいクライアントブラウザで FXOS シャーシ Web インターフェイス に初めてアクセスするときに、ブラウザは SSL 警告をスローして、ユーザーが FXOS シャー シにアクセスする前に証明書を受け入れることを要求します。FXOS CLI を使用して証明書署 名要求(CSR)を生成し、FXOS シャーシで使用する結果の ID 証明書をインストールするに は、以下の手順を使用できます。この ID 証明書により、クライアント ブラウザは接続を信頼 し、警告なしで Web インターフェイスを起動できるようになります。

信頼できる ID 証明書をインストールする完全な手順については、『Cisco Firepower 4100/9300 FXOS CLI Configuration Guide』の「Install a Trusted Identity Certificate」トピックを参照してく ださい。

# 証明書、キー リング、トラスト ポイント

HTTPS は、公開キー インフラストラクチャ(PKI)を使用してクライアントのブラウザと Firepower 9300 シャーシ などの 2 つのデバイス間でセキュアな通信を確立します。

#### 暗号キーとキー リング

各 PKI デバイスは、内部キーリングに非対称の Rivest-Shamir-Adleman (RSA) 暗号キーのペ ア(1 つはプライベート、もう 1 つはパブリック)を保持します。いずれかのキーで暗号化さ れたメッセージは、もう一方のキーで復号化できます。暗号化されたメッセージを送信する場 合、送信者は受信者の公開キーで暗号化し、受信者は独自の秘密キーを使用してメッセージを 復号化します。送信者は、独自の秘密キーで既知のメッセージを暗号化(「署名」とも呼ばれ ます)して公開キーの所有者を証明することもできます。受信者が該当する公開キーを使用し てメッセージを正常に復号化できる場合は、送信者が対応する秘密キーを所有していることが 証明されます。暗号キーの長さはさまざまであり、通常の長さは 512 ビット ~ 2048 ビットで す。通常、長いキーは短いキーよりもより安全です。FXOS では最初に 2048 ビットのキー ペ アを含むデフォルトのキー リングが提供されます。そして、追加のキー リングを作成できま す。

クラスタ名が変更されたり、証明書が期限切れになったりした場合は、デフォルトのキーリン グ証明書を手動で再生成する必要があります。

#### 証明書

セキュアな通信を準備するには、まず2つのデバイスがそれぞれのデジタル証明書を交換しま す。証明書は、デバイスの ID に関する署名済み情報とともにデバイスの公開キーを含むファ イルです。暗号化された通信をサポートするために、デバイスは独自のキーペアと独自の自己 署名証明書を生成できます。リモートユーザが自己署名証明書を提示するデバイスに接続する 場合、ユーザはデバイスの ID を簡単に検証することができず、ユーザのブラウザは最初に認 証に関する警告を表示します。デフォルトでは、FXOSにはデフォルトのキーリングからの公 開キーを含む組み込みの自己署名証明書が含まれます。

#### トラスト ポイント

FXOSに強力な認証を提供するために、デバイスのIDを証明する信頼できるソース(つまり、 トラストポイント)からサードパーティ証明書を取得し、インストールできます。サードパー ティ証明書は、発行元トラスト ポイント(ルート認証局(CA)、中間 CA、またはルート CA につながるトラスト チェーンの一部となるトラスト アンカーのいずれか)によって署名され ます。新しい証明書を取得するには、FXOSで証明書要求を生成し、トラストポイントに要求 を送信する必要があります。

### Ú

重要 証明書は、Base64 エンコード X.509(CER)フォーマットである必要があります。

### **HTTPS** の設定

次のワークフローを使用して、FXOS シャーシで HTTPS を設定して強化します。

- **1.** キーリングを作成します(『Cisco Firepower 4100/9300 FXOS CLI Configuration Guide』の 「Creating a Key Ring」トピックを参照してください)。
- **2.** キーリングの証明書要求を作成します(『CiscoFirepower 4100/9300FXOSCLIConfiguration Guide』の「Creating a Certificate Request for a Key Ring with Advanced Options」トピックを 参照してください)。
- **3.** 信頼できるポイントを作成します(『Cisco Firepower 4100/9300 FXOS CLI Configuration Guide』の「Creating a Trusted Point」トピックを参照してください)。
- **4.** 証明書をキーリングにインポートします(『CiscoFirepower 4100/9300FXOSCLIConfiguration Guide』の「Importing a Certificate Into a Key Ring」トピックを参照してください)。

次の追加オプションを使用して、HTTPS を強化します。

- ドメインで使用される暗号スイートセキュリティのレベルを指定します(**set https cipher-suite-mode**)。**strong** または **custom** の値をお勧めします。custom を選択した場合 は、ドメインに対してカスタムレベルの暗号スイートセキュリティを指定します(**sethttps cipher-suite** *cipher-suite-spec-string*)。
- 証明書失効リスト検査を有効にします。

### **SSH** の設定

TCP ポート 22 を使用してデフォルトで有効になっている SSHv2 を使用することをお勧めしま す。サーバーとクライアントで有効にできる次の SSH 強化設定オプションに注意してくださ い。

#### **RSA** キー強度(**set ssh-server host-key rsa/set ssh-client host-key rsa**)

モジュラス値(ビット単位)は、1024~2048の範囲内の8の倍数です。指定するキー係 数のサイズが大きいほど、RSA キー ペアの生成にかかる時間は長くなります。値は 2048 にすることをお勧めします。

### 暗号化アルゴリズム(**set ssh-server encrypt-algorithm/set ssh-client encrypt-algorithm**)

FXOS では、次の暗号化アルゴリズムがサポートされています。

```
3des-cbc 3DES CBC
aes128-cbc AES128 CBC
aes128-ctr AES128 CTR
aes192-cbc AES192 CBC
aes192-ctr AES192 CTR
aes256-cbc AES256 CBC
aes256-ctr AES256 CTR
```
(注) 3des-cbc はコモンクライテリアに準拠していません。

#### **Diffie-Hellman** キー交換アルゴリズム(**setssh-serverkex-algorithm/setssh-clientkex-algorithm**)

DH キー交換では、いずれの当事者も単独では決定できない共有秘密を使用します。キー 交換を署名およびホストキーと組み合わせることで、ホスト認証が実現します。このキー 交換方式により、明示的なサーバ認証が可能となります。DH キー交換の使用方法の詳細 については、RFC 4253 を参照してください。

FXOS では、次の DH アルゴリズムがサポートされています。

diffie-hellman-group14-sha1 Diffie-Hellman Group14 SHA1

サーバーおよびクライアント **MAC** アルゴリズム(**set ssh-server mac-algorithm/set ssh-client mac-algorithm**)

FXOS では、次の MAC アルゴリズムがサポートされています。

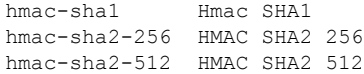

#### キー再生成のボリューム制限(**setssh-server rekey-limit volume/setssh-client rekey-limit volume**)

接続で許可されるトラフィックの量を KB 単位で決定します。この値を超えると、FXOS はセッションを切断します。

#### キー再生成の時間制限(**set ssh-server rekey-limit time/set ssh-client rekey-limit time**)

SSHセッションがアイドル状態を続けられる時間の上限を分単位で決定します。この値を 超えると、FXOS はセッションを切断します。

#### 厳密なホストキーチェックの設定(**set ssh-client stricthostkeycheck**)

SSH ホストキーチェックを制御します。

- **enable**:FXOS が認識するホストファイルにそのホストキーがまだ存在しない場合、 接続は拒否されます。システムスコープまたはサービススコープの FXOS CLI コマン ド **enter ssh-host** を使用して、手動でホストを追加する必要があります。
- **prompt**:シャーシにまだ保存されていないホストキーを許可または拒否するように求 められます。
- **disable**:(デフォルト)シャーシは過去に保存されたことがないホストキーを自動的 に許可します。

FXOS シャーシでの SSH の設定に関する完全な手順については、『*Cisco Firepower 4100/9300 FXOS Chassis Manager Configuration Guide*』および『*Cisco Firepower 4100/9300 FXOS CLI Configuration Guide*』の「プラットフォーム設定」の章を参照してください。

### **SNMP** の保護

簡易ネットワーク管理プロトコル(SNMP)を適切に保護して、ネットワークデータとこのデー タが通過するネットワークデバイスの両方の機密性、整合性、および可用性を保護することが 重要です。SNMPは、ネットワークデバイスの正常性に関する豊富な情報を提供します。この 情報は、このデータを利用してネットワークに対して攻撃を実行しようとする悪意のあるユー ザーから保護する必要があります。

SNMPv3では、セキュリティモデルとセキュリティレベルの両方が提供されています。セキュ リティモデルは、ユーザおよびユーザが属するロールを設定する認証方式です。セキュリティ レベルとは、セキュリティ モデル内で許可されるセキュリティのレベルです。セキュリティ モデルとセキュリティレベルの組み合わせにより、SNMPパケット処理中に採用されるセキュ リティ メカニズムが決まります。

SNMPコミュニティストリングは、デバイス上のSNMPデータへの読み取り専用アクセスと読 み取り/書き込みアクセスの両方を制限するために FXOS シャーシに適用されるパスワードで す。これらのコミュニティストリングは、すべてのパスワードと同様に、単純なものにならな いように慎重に選択する必要があります。コミュニティストリングは、定期的にネットワーク セキュリティのポリシーに合わせて変更する必要があります。たとえば、ネットワーク管理者 がロールを変更する場合や会社を退社する際には、コミュニティストリングを変更する必要が あります。

サポートされているレベルの SNMP セキュリティモデルおよびレベルの詳細については、 『*Cisco Firepower 4100/9300 FXOS CLI Configuration Guide*』の「Platform Settings」の章にある 「Configure SNMP」セクションを参照してください。

### **Secure Syslog**

システム ロギングは、デバイスから syslog デーモンを実行するサーバへのメッセージを収集 する方法です。中央 syslog サーバへロギングは、ログおよびアラートの集約に役立ちます。 syslogサービスは、簡単なコンフィギュレーションファイルに従って、メッセージを受信して ファイルに保存するか、出力します。この形式のロギングは、ログ用の保護された長期スト レージを提供します。ログは、ルーチンのトラブルシューティングおよびインシデント処理の 両方で役立ちます。

ロギング情報をリモート Syslog サーバーに送信すると、ネットワークデバイス全体のネット ワークイベントとセキュリティイベントをより効果的に関連付けて監査することができます。 syslog メッセージはクリアテキストで送信されることに注意してください。このため、ネット ワークが管理トラフィックに提供する保護(暗号化や帯域外アクセスなど)は、syslog トラ フィックを含むように拡張する必要があります。信頼できないネットワーク上で syslog トラ フィックがクリアテキストで送信されないようにするために、IPSec セキュアチャネルを設定 できます。IPSec では、エンドツーエンドのデータ暗号化や、パブリックネットワーク内を移 動するデータパケットに対する認証サービスを提供できます。

FXOS シャーシで syslog を設定する方法の詳細については、『Cisco Firepower 4100/9300 FXOS CLI Configuration Guide』の「Platform Settings」の章の「[ConfiguringSyslog](https://www.cisco.com/c/en/us/td/docs/security/firepower/fxos/fxos261/cli-guide/b_CLI_ConfigGuide_FXOS_261/platform_settings.html?bookSearch=true#task_57D43281BF3443D4A4661DCDECC93D5B)」セクションを参照 してください。IPSec の設定方法の詳細については、『Cisco Firepower 4100/9300 FXOS CLI Configuration Guide』の「[Configure](https://www.cisco.com/c/en/us/td/docs/security/firepower/fxos/fxos261/cli-guide/b_CLI_ConfigGuide_FXOS_261/security_certifications_compliance.html?bookSearch=true#id_30485) IPSec Secure Channel」トピックを参照してください。

### **IP** アクセスリストの設定

デフォルトでは、FXOS シャーシはローカル Web サーバーへのすべてのアクセスを拒否しま す。各プロトコルで許可されるホストまたはサブネットの IP アドレスを使用して、IP アクセ スリストを構成する必要があります。

IP アクセスリストは、次のプロトコルをサポートします。

- HTTPS
- SSH
- SNMP

IP アドレス (v4 または v6) の各リストで、最大 100 個の異なるサブネットを各サービスに対 して設定できます。サブネットを 0、プレフィックスを 0 と指定すると、サービスに無制限に アクセスできるようになります。

FXOS シャーシでの IP アクセスリストの設定に関する詳細および完全な手順については、 『CiscoFirepower 4100/9300FXOS Chassis Manager Configuration Guide』および『CiscoFirepower 4100/9300 FXOS CLI Configuration Guide』の「Platform Settings」の章の「Configure the IP Access List」トピックを参照してください。

### **IPSec** セキュア チャネルの設定

Firepower 4100/9300 シャーシ上で IPSec を設定して、エンドツーエンドのデータ暗号化や、パ ブリックネットワーク内を移動するデータパケットに対する認証サービスを提供します。

FIPSモードでIPSecセキュアチャネルを使用している場合は、IPSecピアでRFC7427をサポー トしている必要があります。 (注)

FXOSシャーシにIPSecセキュアチャネルを設定する方法の詳細については、『*CiscoFirepower 4100/9300 FXOS CLI Configuration Guide*』の「Security Certifications Compliance」の章にある 「Configure IPSec Secure Channel」トピックを参照してください。

### 証明書失効リストのチェックについて

証明書失効リスト(CRL)チェック モードを、IPSec、HTTPS およびセキュアな LDAP 接続で 厳格または緩和に設定できます。

FXOS は、動的な CRL 情報を示すダイナミック (非スタティック) CRL 情報を、X.509 証明書 の CDP 情報から収集します。システム管理によってスタティック CRL 情報を手動でダウン ロードします。この情報は、FXOS システムのローカルな CRL 情報を示します。FXOS では、 ダイナミックCRL情報は証明書チェーン内で現在処理中の証明書に対してのみ処理されます。 スタティック CRL は、ピアの証明書チェーン全体に適用されます。

セキュアな IPSec、LDAP および HTTPS 接続の証明書失効のチェックを有効または無効にする 手順については、「IPSec [セキュアチャネルの設定」](https://www.cisco.com/c/en/us/td/docs/security/firepower/fxos/fxos261/cli-guide/b_CLI_ConfigGuide_FXOS_261/security_certifications_compliance.html#id_30485)、「LDAP [プロバイダーの作成](https://www.cisco.com/c/en/us/td/docs/security/firepower/fxos/fxos261/cli-guide/b_CLI_ConfigGuide_FXOS_261/platform_settings.html#task_275790B22B4041FDB9B9CFC1B17F81B0)」、およ び「[HTTPS](https://www.cisco.com/c/en/us/td/docs/security/firepower/fxos/fxos261/cli-guide/b_CLI_ConfigGuide_FXOS_261/platform_settings.html#task_opy_12w_cy) の設定」を参照してください。

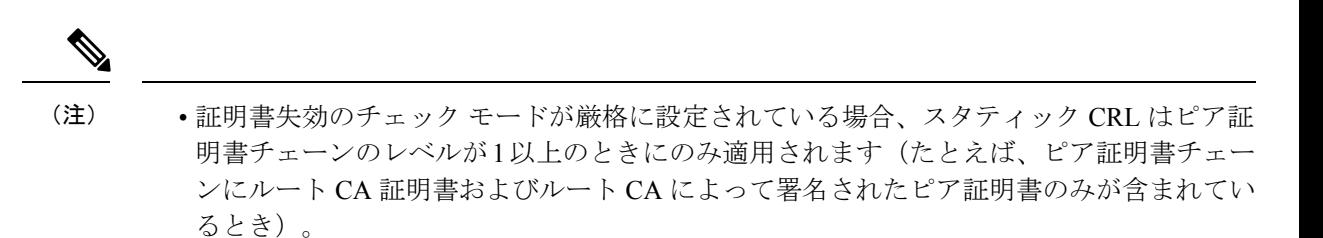

- IPSec に対してスタティック CRL を設定している場合、[Authority Key Identifier (authkey)] フィールドはインポートされた CRL ファイルに存在している必要があります。そうでな い場合、IPSec はそれを無効と見なします。
- スタティック CRL は、同じ発行元からのダイナミック CRL より優先されます。FXOS で ピア証明書を検証するときに、同じ発行者の有効な(決定済みの)スタティック CRL が あれば、ピア証明書の CDP は無視されます。
- 次のシナリオでは、デフォルトで厳格な CRL チェックが有効になっています。
	- 新しく作成したセキュアな LDAP プロバイダー接続、IPSec 接続、またはクライアン ト証明書エントリ
	- 新しく展開した FXOS シャーシマネージャ(FXOS 2.3.1.x 以降の初期開始バージョン で展開)

次の表は、証明書失効リストのチェックの設定と証明書の検証に応じた接続の結果を示してい ます。

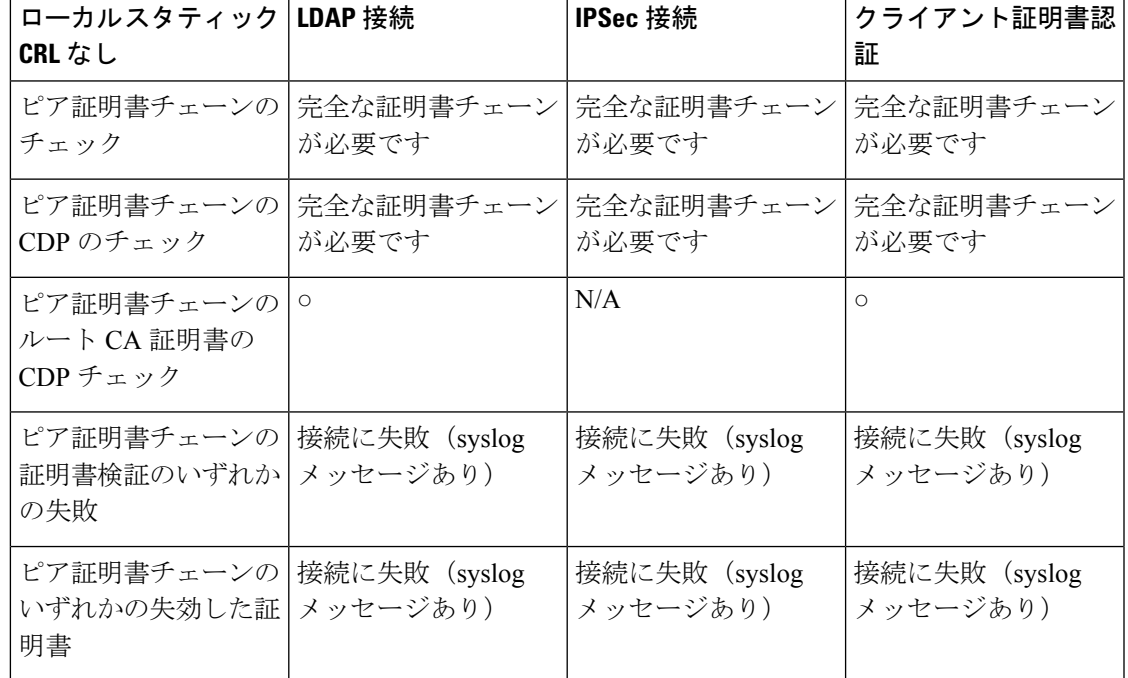

表 1: 厳格(ローカル スタティック CRL なし)に設定した証明書失効のチェック モード

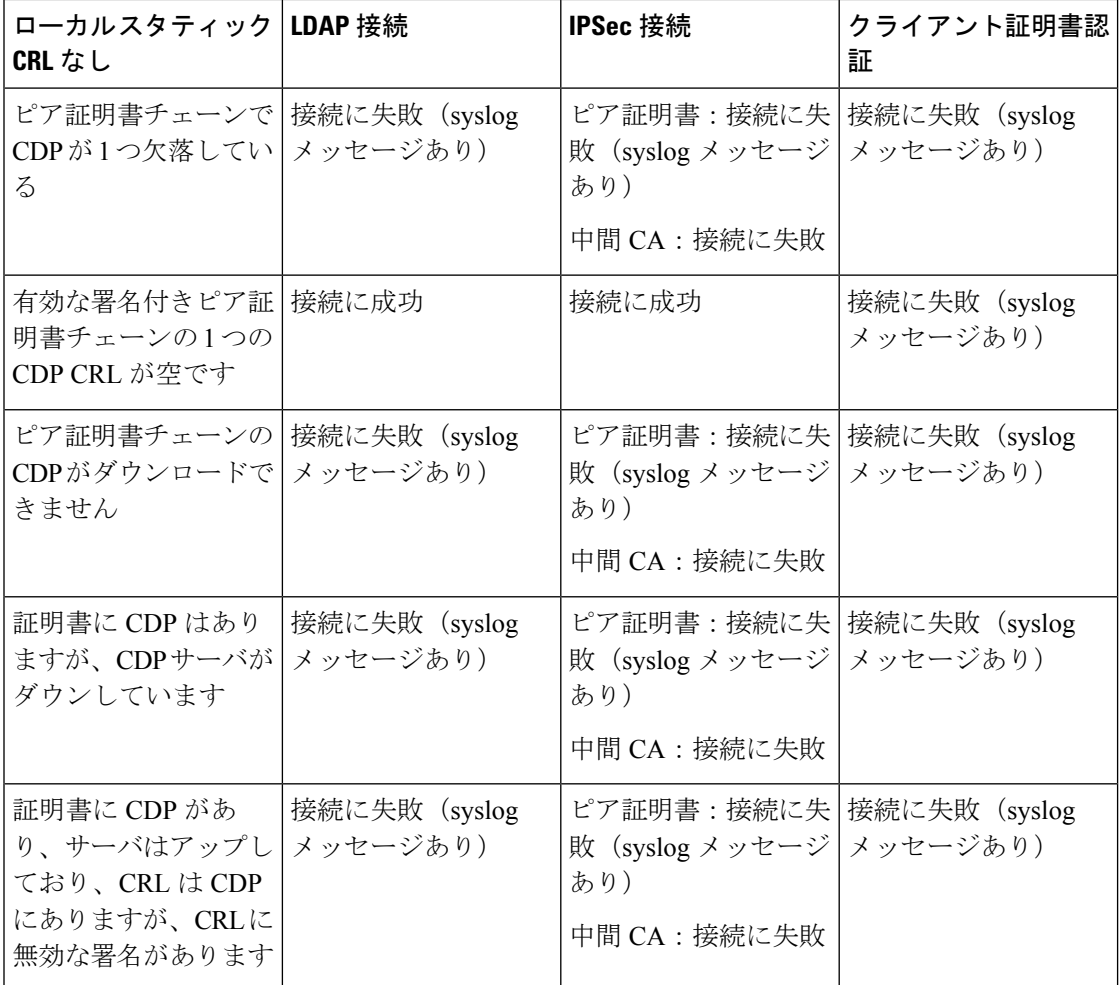

#### 表 **2 :** 厳格(ローカル スタティック **CRL** あり)に設定した証明書失効のチェック モード

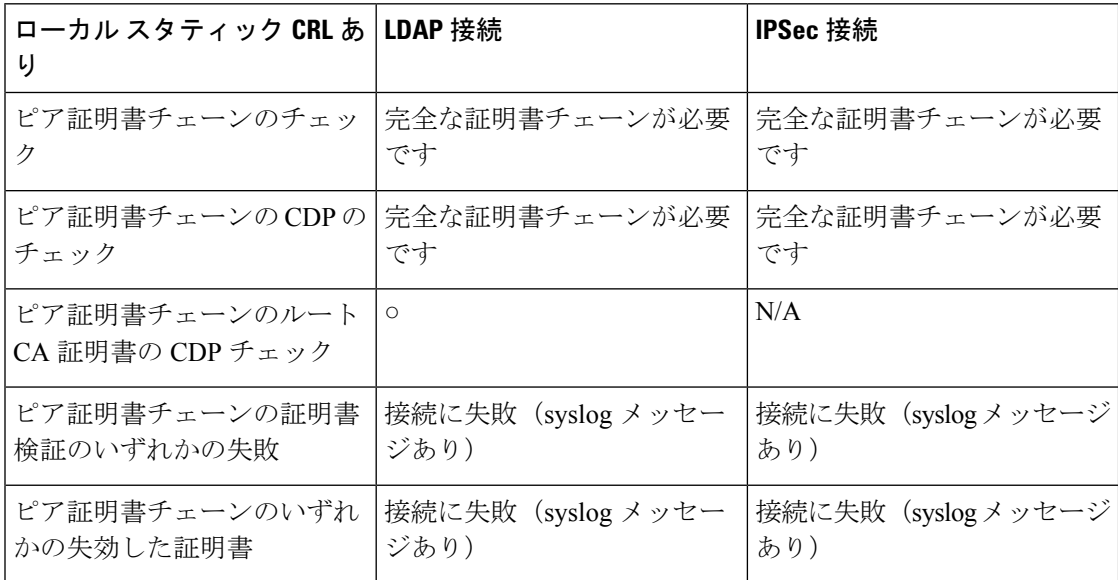

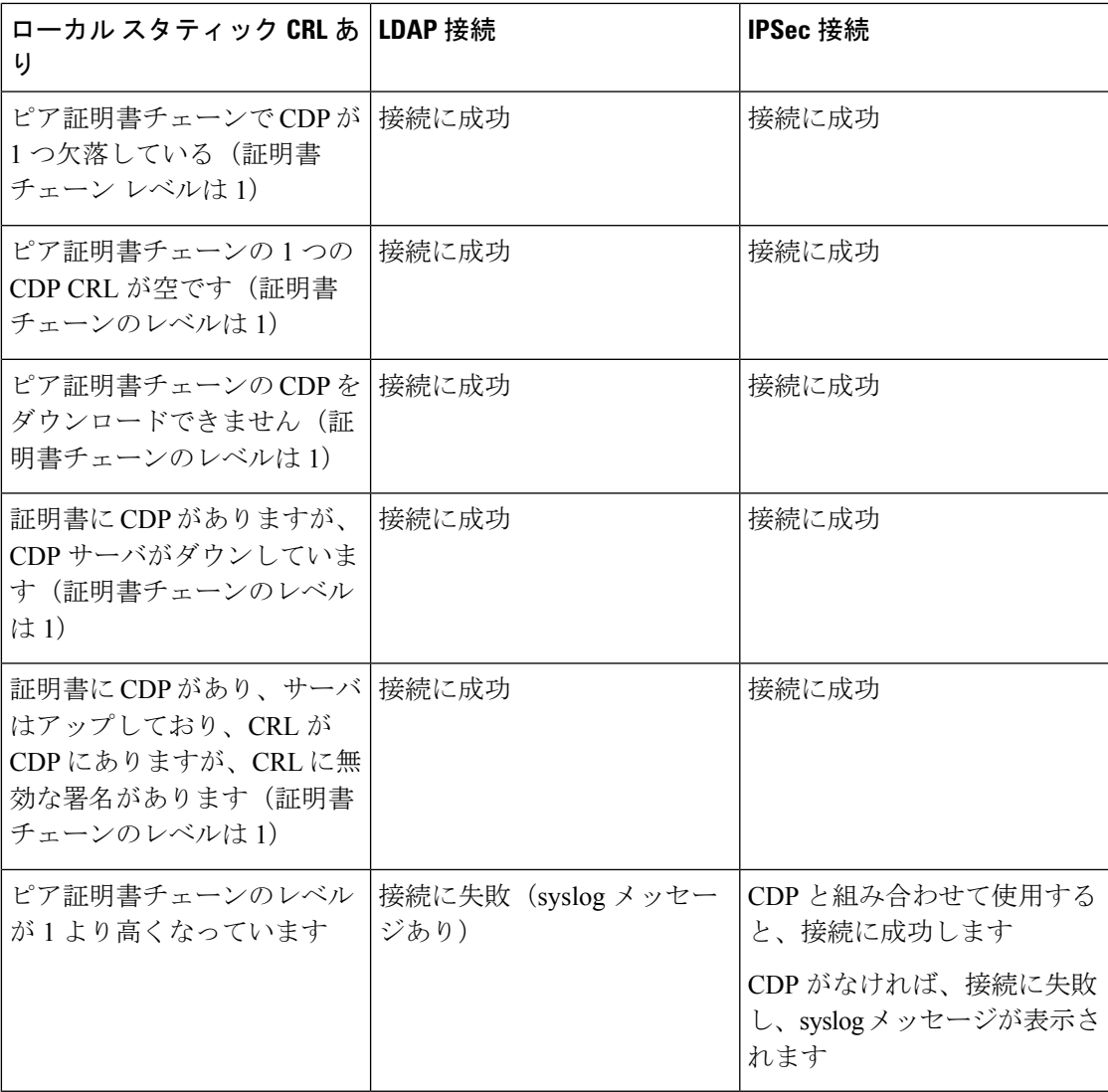

表 3: 緩和(ローカル スタティック CRL なし)に設定した証明書失効のチェック モード

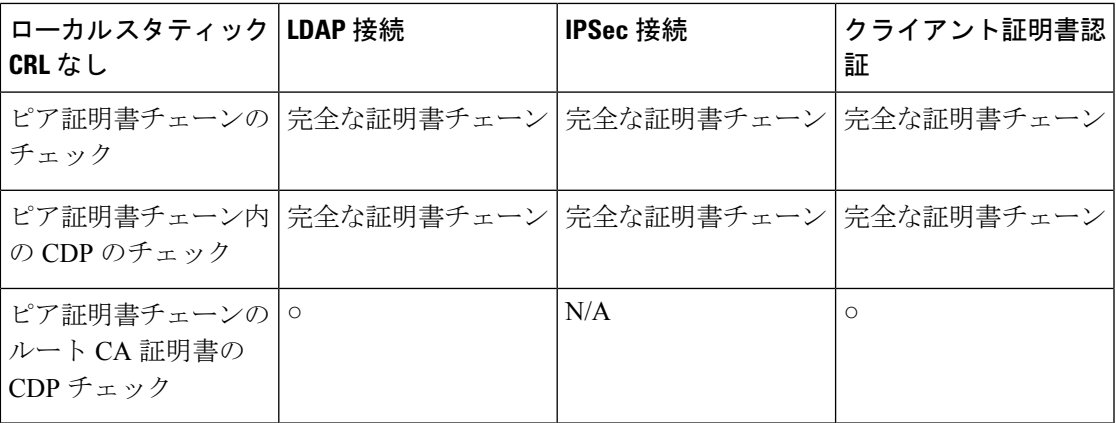

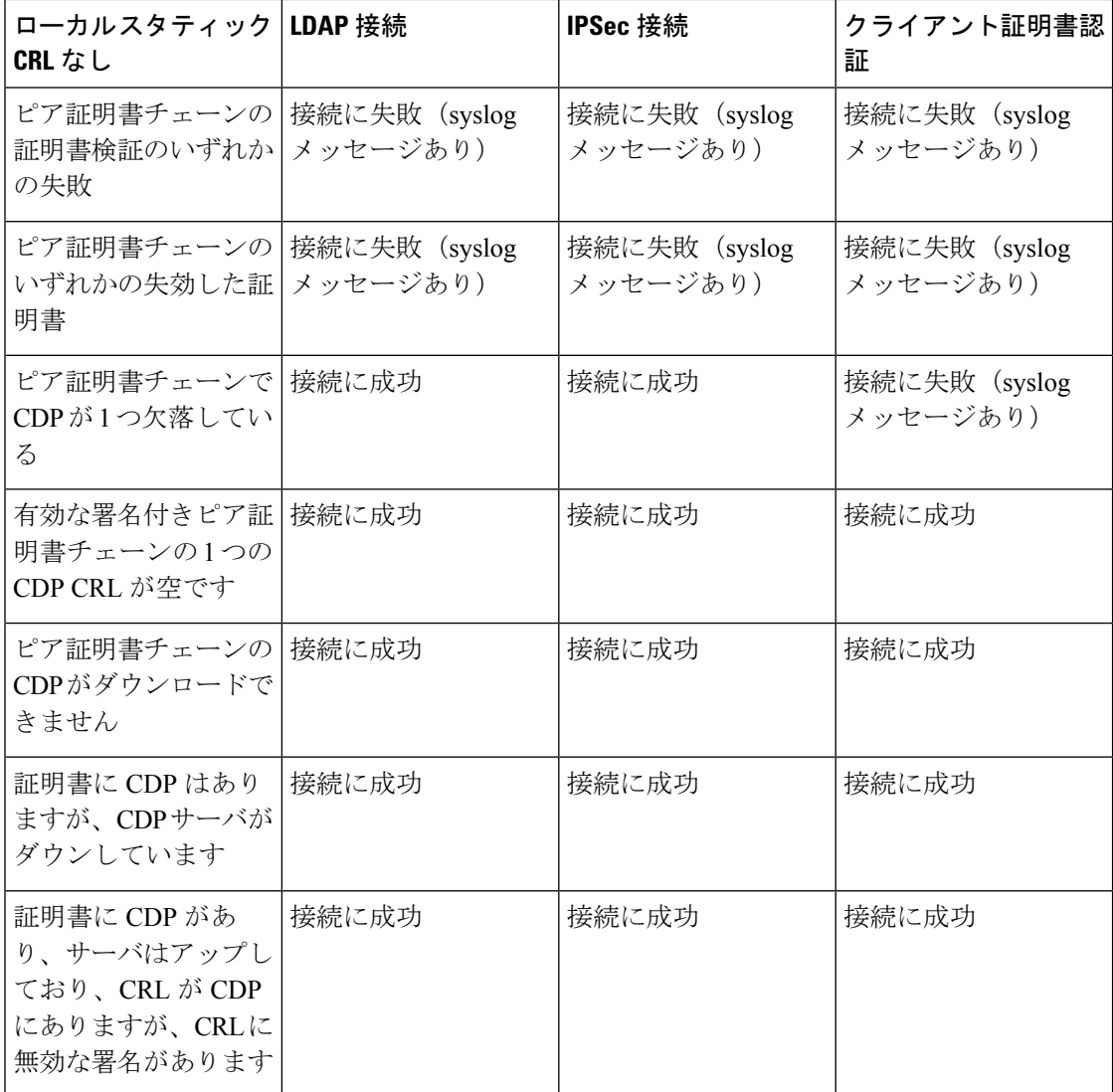

表 4: 緩和(ローカル スタティック CRL あり)に設定した証明書失効のチェック モード

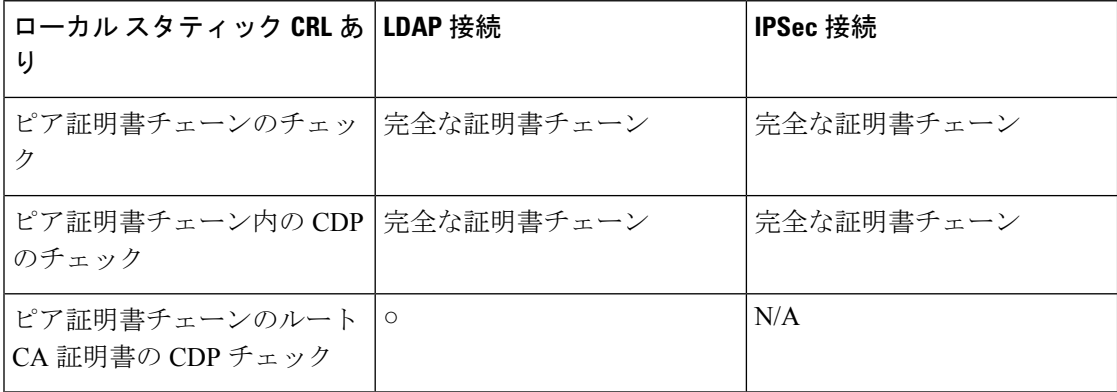

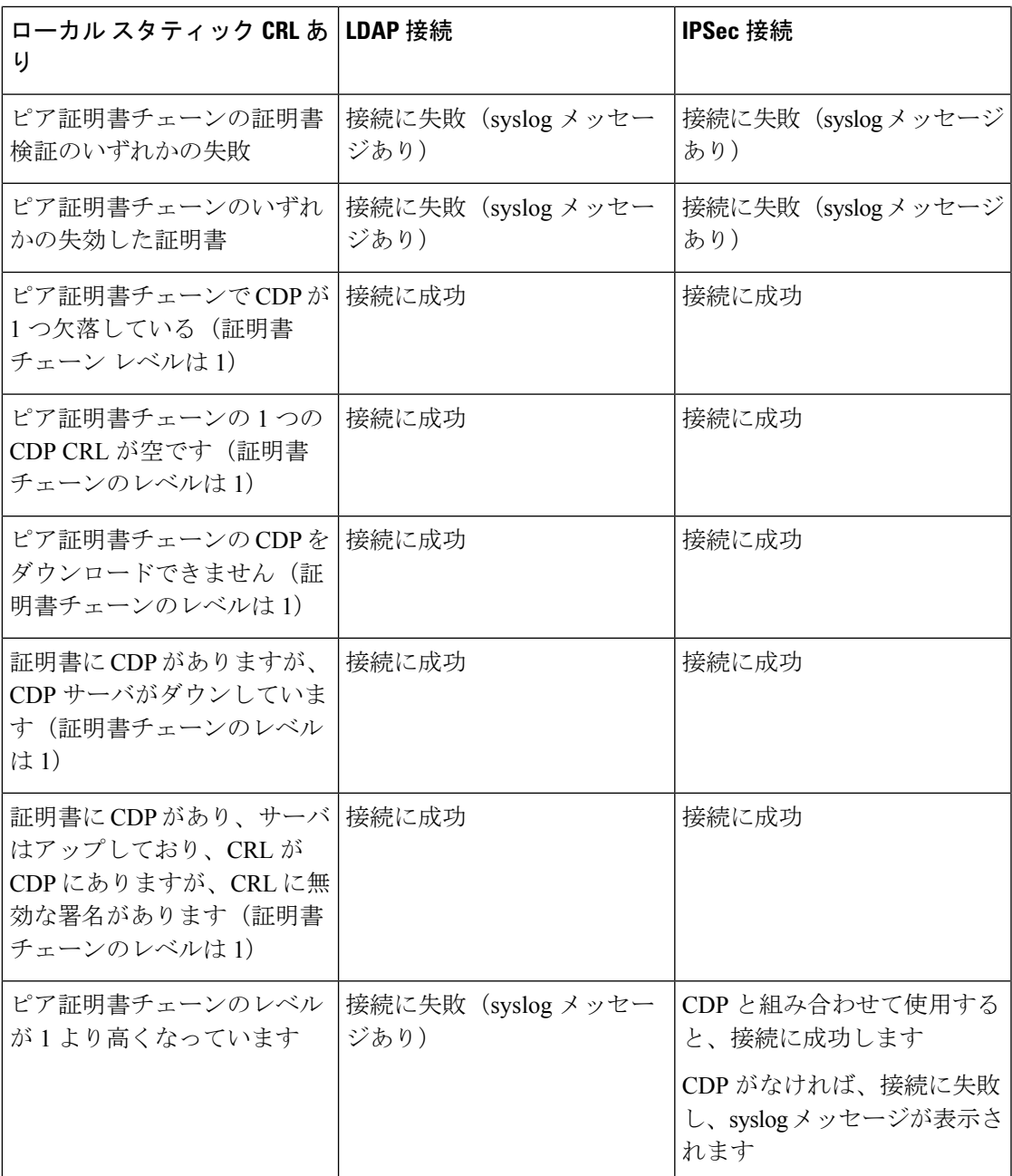

## トラストポイントのスタティック **CRL** の設定

失効した証明書は、証明書失効リスト(CRL)で保持されます。クライアントアプリケーショ ンは、CRL を使用してサーバの認証を確認します。サーバ アプリケーションは CRL を使用し て、信頼されなくなったクライアントアプリケーションからのアクセス要求を許可または拒否 します。

証明書失効リスト(CRL)情報を使用して、Firepower 4100/9300 シャーシがピア証明書を検証 するように設定できます。

証明書失効リスト情報を使用してピア証明書を検証するように設定したら、証明書を検証する ために新しい CRL が 1 ~ 24 時間ごとに使用されるように、CRL を定期的にダウンロードする ようにシステムを設定することもできます。

トラストポイントの証明書失効リストを設定する方法の詳細については、『*Cisco Firepower 4100/9300 FXOS CLI Configuration Guide*』の「Security Certifications Compliance」の章にある 「Configure Static CRL for a Trustpoint」トピックを参照してください。

翻訳について

このドキュメントは、米国シスコ発行ドキュメントの参考和訳です。リンク情報につきましては 、日本語版掲載時点で、英語版にアップデートがあり、リンク先のページが移動/変更されている 場合がありますことをご了承ください。あくまでも参考和訳となりますので、正式な内容につい ては米国サイトのドキュメントを参照ください。